# **LABORATORIO DI MATEMATICA LA CIRCONFERENZA, I POLIGONI INSCRITTI E CIRCOSCRITTI**

## La circonferenza con Cabri

Con Cabri possiamo utilizzare costruzioni fatte in precedenza, memorizzandole in un file, al quale assegniamo un nome e l'estensione .MAC. Quando apriamo il file, ritroviamo la costruzione pronta ed evitiamo operazioni ripetitive. Le costruzioni di questo tipo si chiamano **macrocostruzioni** o, più semplicemente, **macro**.

### **ESERCITAZIONE GUIDATA**

**Creiamo una macro, che, dati una circonferenza e un punto esterno a essa, permetta di ottenere le tangenti condotte dal punto alla circonferenza.**

#### **Eseguiamo la costruzione**

● Disegniamo una circonferenza con Curve\_Circonferenza e con Punti\_Punto un punto fuori di essa.

● Con Costruzioni\_Punto Medio troviamo il punto medio fra il centro della circonferenza e il punto esterno.

● Con Curve\_Circonferenze tracciamo la circonferenza con centro il punto medio e raggio la semidistanza del punto dal centro.

• Con Punti\_Intersezione fra due oggetti evidenziamo i punti d'intersezione fra le due circonferenze, che sono i punti di tangenza cercati.

• Con Oggetti rettilinei\_Retta, applicato due volte, tracciamo le tangenti passanti per il punto dato e i punti di tangenza (figura 1).

#### **Creiamo la macro**

• Con Attributi\_Mostra/Nascondi nascondiamo gli oggetti serviti per la costruzione: il punto medio e la seconda circonferenza.

● Attiviamo Macro\_Oggetti iniziali e facciamo clic sul punto e sulla circonferenza.

● Attiviamo Macro\_Oggetti finali e facciamo clic sui punti di tangenza e sulle due tangenti.

● Attiviamo lo strumento Macro\_Definizione di una macro e nella finestra di dialogo (figura 2) digitiamo nel campo Nome della costruzione Tangenti, nel campo Nome per il primo oggetto finale Tangente, nel campo Messaggio di aiuto per questa macro Traccia le tangenti da un punto esterno a una circonferenza.

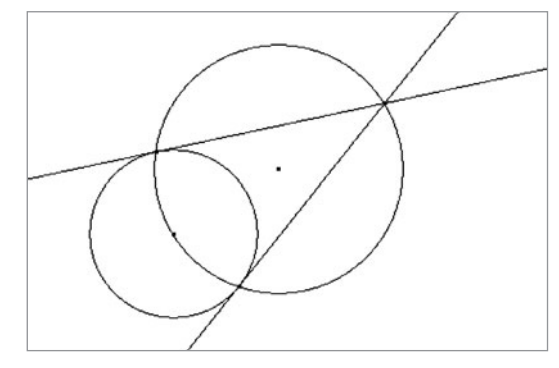

▲ Figura 1 **Figura 1**

**Figura 2**

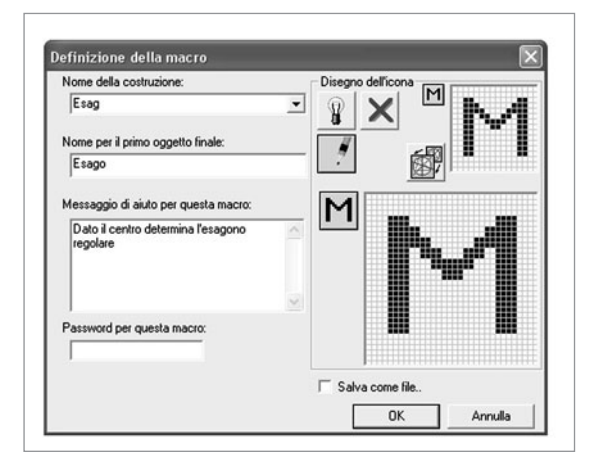

● Usciamo con un clic su OK. Cabri memorizza la macro e scrive il suo nome nella casella degli strumenti Macro.

#### **Usiamo la macro**

● Per usare la macro, supposto che nella zona del disegno si trovino una circonferenza e un punto fuori di essa, facciamo clic su Macro e nella tendina che scende selezioniamo Tangenti (il nome che abbiamo scelto per la macro). Portiamo il puntatore nella zona del disegno, facciamo clic sulla circonferenza e sul punto, e Cabri, eseguendo la macro, traccia le due tangenti ed evidenzia i due punti di tangenza.

#### **Salviamo la macro**

● Se desideriamo conservare una macro, dobbiamo salvarla con il file (con l'estensione .FIG) all'interno del quale l'abbiamo costruita. Quando apriamo il file la troviamo nella casella degli strumenti Macro. Possiamo anche memorizzare la macro in un file a lei riservato con estensione .MAC all'interno di una cartella nota e richiamarla quando vogliamo usarla. Cabri mette a disposizione degli utenti, in una cartella chiamata Macro, un insieme di macrocostruzioni già definite.

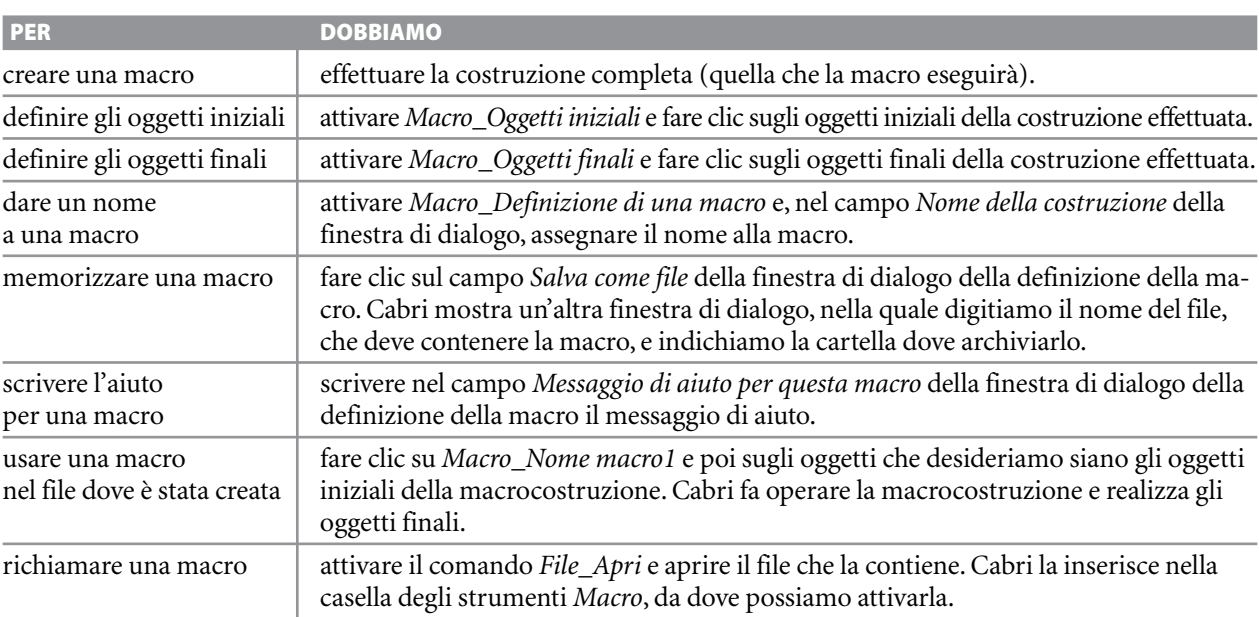

#### **ESERCITAZIONE GUIDATA**

**Verifichiamo un teorema. Dati una circonferenza, un punto** *P* **esterno a essa e le due tangenti condotte dal punto alla circonferenza, i segmenti che hanno per estremi** *P* **e i punti di tangenza sono congruenti.**

#### **Disegniamo il punto e la circonferenza**

● Nella zona del disegno con Curve\_Circonferenza tracciamo una circonferenza di centro O e raggio a piacere.

● Con Punti\_Punto poniamo il punto P all'esterno di essa (figura 3).

#### **Disegniamo le tangenti con la macro**

● Diamo il comando Macro\_Tangenti, facciamo clic sul punto e sulla circonferenza. Vediamo apparire le due tangenti e i due punti di tangenza che con Testo e simboli\_Nomi chiamiamo U e V.

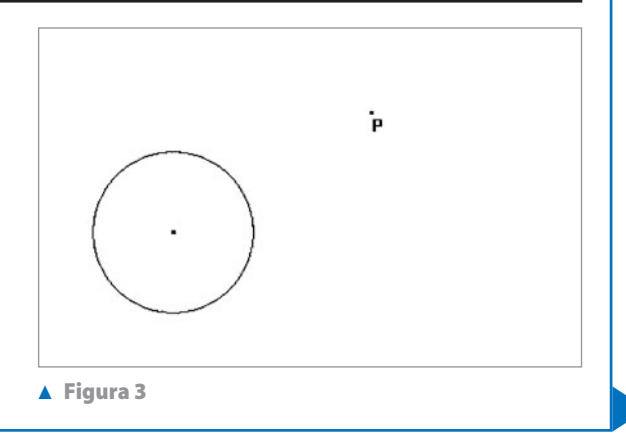

#### **Verifichiamo la tesi del teorema**

• Applichiamo lo strumento Proprietà Equidistante? ai punti P, U e V per verificare la tesi del teorema. Cabri manda il messaggio: Gli oggetti sono equidistanti.

● Per personalizzare il messaggio, facciamo clic su di esso e, mediante la tastiera, digitiamo: Il punto P è equidistante dai punti U e V. Afferriamo e trasciniamo P. Notiamo che il messaggio non cambia (figura 4). **Figura 4**

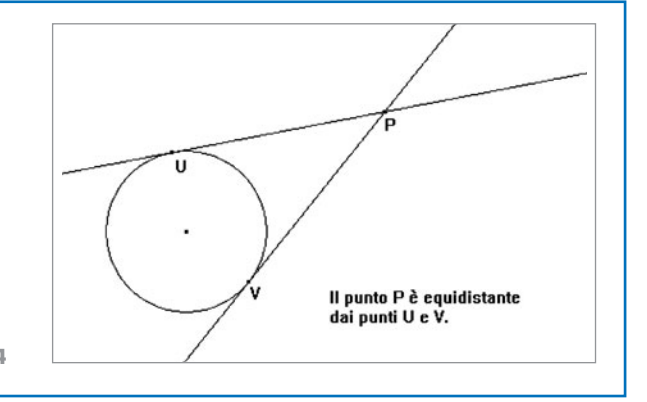

## ■ **Esercitazioni con Cabri o con GeoGebra**

#### **Svolgi le seguenti costruzioni.**

- Date una retta r e una circonferenza c, costruisci le rette parallele a  $r$  e tangenti a  $c$ . **1**
- Dati una retta  $r$ , un segmento AB e una circonferenza c, costruisci le circonferenze con centro su  $r$ , tangenti a  $c$  e di raggio AB. **2**
- Dati due circonferenze,  $c_1$  e  $c_2$ , e un segmento AB, costruisci la circonferenza di raggio AB e tangente a  $c_1$  e a  $c_2$ . **3**
- Dati un angolo  $a\hat{V}b$  e un segmento AB, costruisci la circonferenza tangente ai lati dell'angolo e con il raggio lungo come AB. **4**
- Dati tre punti A, B e C, costruisci la circonferenza passante per essi. **5**
- Dati due punti A e B, costruisci la circonferenza di diametro AB. **6**
- Dati due punti  $A$  e  $B$ , e la retta  $t$  passante per  $A$ , costruisci la circonferenza passante per A e per B e tangente a t. **7**
- Dati due punti M e N, e il segmento AB, costruisci le circonferenze passanti per M e per N e di raggio AB. **8**
- Dati un punto A e una retta t, costruisci la circonferenza di diametro AB tangente a t. **9**

#### **Verifica i seguenti teoremi, relativi a una circonferenza.**

- Se un diametro passa per il punto medio di una 10 **10** corda, è perpendicolare a essa.
- $11<sup>1</sup>$ Due corde equidistanti dal centro sono con-**11** gruenti.
- $12<sup>1</sup>$ Un angolo alla circonferenza è metà del corri-**12** spondente angolo al centro.
- Dagli estremi di un diametro traccia le tangenti. Verifica che sono parallele. **13**
- $14$ Disegna una circonferenza e due archi congruen-**14** ti AB e BC. Traccia la retta tangente alla circonferenza in B e disegna la corda AC. Verifica che AC è parallela alla tangente.
- $15<sup>-1</sup>$ Disegna una circonferenza & di centro O e dia-**15** metro CD, e fissa un punto Q su di essa. Conduci le tangenti alla circonferenza nei punti C, D e Q, le quali si incontrano nei punti A e B. Congiungi A e B con il centro O. Verifica che l'angolo  $\angle A \hat{O}B \hat{e}$ retto.
- $16<sup>-1</sup>$ Disegna una circonferenza & e due rette a e b a **16** essa tangenti, che si incontrano nel punto A. Traccia una terza tangente e, che interseca la retta  $b$  in  $B$ , e poi una quarta tangente  $d$  che interseca  $e$ in C e la retta a in D. Verifica che nel quadrilatero  $ABCD$  vale la relazione:  $AB + AD = BC + CD$ .

Questo file è una estensione online dei corsi di matematica di Massimo Bergamini, Anna Trifone e Graziella Barozzi

Copyright © 2012 Zanichelli editore S.p.A., Bologna

- Disegna un triangolo rettangolo circoscritto a una circonferenza. Verifica che il diametro della circonferenza è uguale alla differenza fra la somma dei cateti e dell'ipotenusa. **17**
- **18** Disegna una circonferenza di centro O e un angolo  $a\hat{V}b$  che ha i lati tangenti a essa. Congiungi V con O.Verifi-<br>ca che VO è la bisettrice dell'angolo  $a\hat{V}b$ . Detto E il punto di intersezione della circonferen ca che VO è la bisettrice dell'angolo aV^ b. Detto E il punto di intersezione della circonferenza con il segmento VO, traccia per E la retta perpendicolare a che interseca i lati dell'angolo nei punti A e B. Traccia la circonferenza di centro A e raggio AV, che interseca VB in N.Verifica che il triangolo AVN è isoscele.

## ■ **I luoghi geometrici**

#### **Svolgi le seguenti costruzioni**

- Realizza il luogo dei punti tali che la differenza delle loro distanze, da due punti fissi  $F_1$  e  $F_2$ , è congruente a un segmento MN. **19**
- 20 Realizza il luogo delle circonferenze che sono tangenti a un arco di circonferenza. **20**

## ■ **I poligoni**

**Svolgi le seguenti esercitazioni con Cabri o con GeoGebra.**

- Costruisci l'ottagono regolare e misura l'ampiezza di un suo angolo. **21**
- Costruisci il decagono regolare e traccia la circonferenza inscritta. **22**

**Nei seguenti esercizi costruisci i poligoni indicati supponendo assegnati alcuni elementi e discuti la loro esistenza.**

- Il rettangolo ABCD, date la base AB e la diagonale AC. つろ **23**
- Il trapezio isoscele ABCD, date la base AB, l'altezza BH e la diagonale AC. **24**
- Il trapezio rettangolo ABCD, dati la base AB, l'altezza AD e il lato obliquo BC. **25**
- **26** Il rombo ABCD, dati il lato AB e la diagonale AC.